## **New Features**

# **Reports Section**

Added the option to delete previously generated reports. A
 Delete icon was added under Actions on the Generated
 Report Data tab.

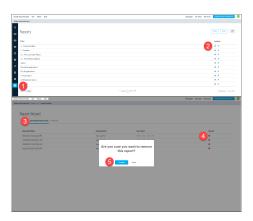

# **Plan Editor Section**

A Confirmation screen will now appear after marking a
review as complete by clicking the Mark Complete button.
The Confirmation screen will notify the customer the review
is complete and is being processed, a new entry will appear
in the History section on the Properties tab, and the Due By
field will update, displaying the next due date.

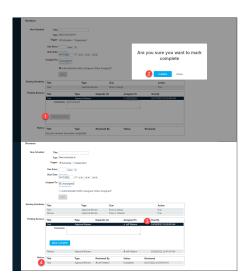

 Administrators will now be able to grant a user permission to delete a Plan Review. A Delete button will appear on the Plan Information - General tab if a user has the proper permissions.

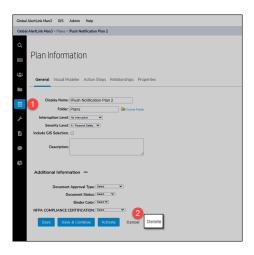

#### **Data Base**

 A new system URL field was added to Plan and Event report types. The System URL field is a computed column that creates a URL directed to the Plan/Event using the Plan/Event ID.

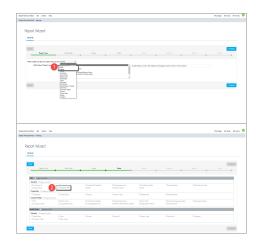

## **Contacts**

 You can now use a plus sign (+) in an Email field on the Contact Method tab.

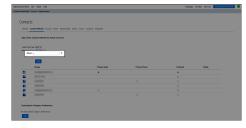

#### General

- The system will use TLS (Transport Layer Security) 1.2 regardless of the previous version being active within Open ID<sup>®</sup> SSO (Single Source Sign-On).
- New terminology was added to the Password Reset Email sent when requesting to change your password. The terminology will indicate how much time remains before the request times out and is no longer valid.
- The *About* page received an information update.

# **Bug Fixes**

## General

 Filter Features on the Filter by Folder screen will now return the expected results and totals when filtering search results by folder on the Contacts, Documents, Events, Forms, News, Plans, Resources, and Reports screens.

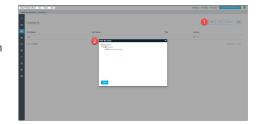

 The Current Version section on the About screen will now reflect the correct software version number.

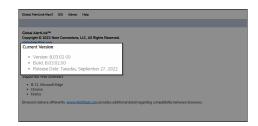

- The Delete button was removed from root folders (e.g., Contacts, Documents, etc.) on the System Management screen, accessed through the Admin drop-down menu.
- When submitting a forgot password request, an error message will appear if you enter an invalid username instead of refreshing the page with no error notification.
- You can now sort Custom fields.
- You can now use forward or back slashes (/) or (\) in **Plan** titles without causing an exception log error when editing or removing customer fields from the **Plan**.
- The Standard Template link was removed from the Organizational Dashboard drop-down list and will now only appear on the Plan Events Dashboard drop-down list.
- Fixed a rare exception when a message would be queued or send without an association or response option.
- Addressed an alignment issue with input text boxes bleeding into extended text labels causing the labels to be hidden on the *Plan Activation* screen.
- When importing users into the Global AlertLink<sup>™</sup> system, the wrong table error would appear ASPNET\_USERS. This error will now reference the correct table ASPNETUSERS.
- We fixed a bug causing an incomplete data loads error within Reports.
- We fixed a bug causing issues when users attempted to reset their passwords.
- We fixed a bug causing issues when users attempted to use the Forgot Password feature on the Login screen.

## Security

- Addressed a security issue when removing Owners.
- Identified and addressed a potential RSS (Cross Site Scripting) vulnerability. Preventing client-side scripts from being injected into a URL.